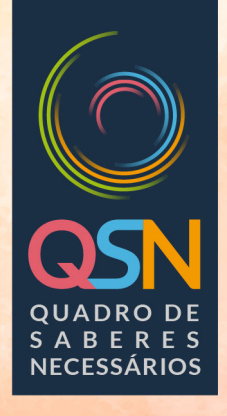

# PROGRAMA SABERES VI CASA F GUARULHOS

Caderno de Sugestões para Criação e Utilização dos

Ambientes Virtuais de Interação  $(AVI) - 2.0$ 

**Março/2021** 

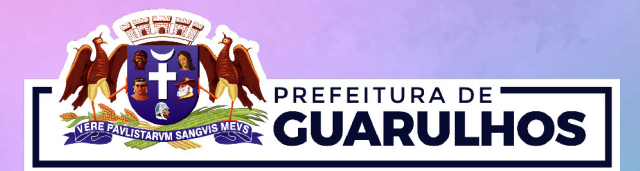

**Prefeitura de Guarulhos Secretaria de Educação** 

**Gustavo Henric Costa** Prefeito de Guarulhos

**Paulo Cesar Matheus da Silva** Secretário de Educação

**Fábia Aparecida Costa** Subsecretária de Educação

**Solange Turgante Adamoli** Diretora do Departamento de Orientações Educacionais e Pedagógicas

**Secretaria de Educação** Rua Claudino Barbosa, 313 - Macedo Guarulhos/SP - CEP: 07113-040

Portal da Secretaria Municipal de Educação de Guarulhos

http://portaleducacao.guarulhos.sp.gov.br

Guarulhos, 2021

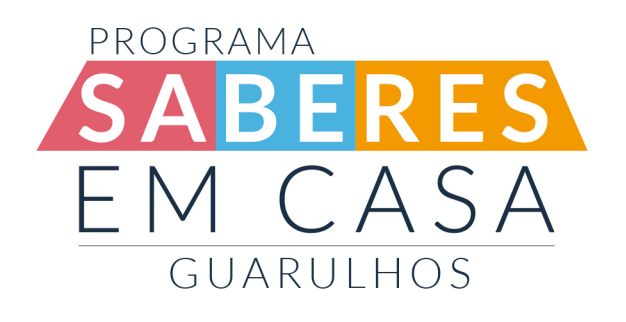

Caderno de Sugestões para Criação e Utilização dos

Ambientes Virtuais de Interação  $\overline{\text{(AVI)}-2.0}$ 

**Março/2021** 

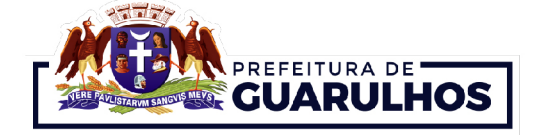

**Caros Educadores(as) e Gestores(as) Escolares,**

Quase um ano se passou desde que fomos arrebatados do chão da sala de aula. Durante todo tempo procuramos refletir e encontrar formas de nos fazermos próximos uns dos outros e de nossos educandos. Buscamos diferentes formas de manter o vínculo com o fazer da escola e, arrisco dizer, que tivemos sucesso!

Sim! Tivemos sucesso por poder adentrar às casas de inúmeras famílias através do Programa Saberes em Casa; por chegar às crianças, adolescentes, jovens e adultos por meio de ferramentas de comunicação simples como o WhatsApp; sucesso também por proporcionar a milhares de educadores e gestores escolares formações para que a Rede inteira se apropriasse da Proposta Curricular – Quadro de Saberes Necessários (QSN) /2019; entre tantas outras ações. E dentre várias outras construções e fortalecimentos que a pandemia nos possibilitou, arrisco dizer que a maior foi a possibilidade de estarmos realmente juntos, não de corpo, mas de "alma", nos ajudando e nos apoiando mutuamente, diante de um *"novo normal"* que nunca o será de verdade.

Neste ano, temos novos desafios e novas possibilidades. Retomaremos o Ensino Remoto, mas também passaremos a trabalhar com o Ensino Híbrido, logo, precisamos pensar nas ferramentas que já conhecemos, testar novos recursos e atualizações e nos apropriarmos do que temos de novidade, para "dentro da sala de aula" e para "dentro da escola", afinal, nem nossas Hora-Atividades serão as mesmas. Para novos tempos, trouxemos a versão 2.0 *do Caderno de Sugestões para Criação e Utilização dos Ambientes Virtuais de Interação (AVI).*

Sigamos juntos!

*Michelle Tambroni Correia da Silva*

#### **Para início de conversa**

A versão 2.0 do nosso Caderno de propostas consiste em trazer as sugestões anteriores somadas às novas, e, refletirmos sobre pontos essenciais acerca da criação e organização de Ambientes Virtuais de Interação (AVIs), com propósito educacional para utilização dos mesmos por meio de Ferramentas Tecnológicas Gratuitas amplamente utilizadas, nas quais, cada Unidade Escolar poderá encontrar a melhor forma de realizar o Ensino Remoto<sup>1</sup> e a parte Remota do Ensino Híbrido<sup>2</sup>.

> "É preciso reinventar a escola a cada momento e fazer dela um espaço de relações construtivas em que os educandos possam vivenciar relações de amor, afeto, companheirismo e solidariedade [...]" (GUARU-LHOS. 2019, QSN, pg. 11)

Vamos retomar algumas observações citadas na nossa publicação do ano anterior de sugestões para os AVIs, lembrando que é imprescindível pensar e viabilizar que as relações entre educadores e educandos possam acontecer, mesmo que de forma remota, principalmente pautadas nos sentidos da interação e do afeto em relação ao desenvolvimento humano.

Para a proposta de interação, levamos em consideração:

- 1. A autonomia curricular conferida às Escolas Municipais de Guarulhos, conforme previsto no documento Quadro de Saberes Necessários e prática da própria Rede Municipal;
- 2. Que é preciso viabilizar, por meio de ferramentas complementares, uma ação específica com o olhar e autonomia das escolas como complemento às temáticas exibidas no Programa Saberes em Casa para a garantia do Ensino Híbrido e/ou Remoto;
- 3. Que é viável o trabalho docente por meio da elaboração de sugestões de atividades

<sup>1</sup> Com a imposição pelo Decreto Legislativo n. 6 de 20 de março de 2020 que determinou o estado de calamidade pública deu-se a suspensão das aulas presenciais e a adoção do Ensino Remoto, em função de determinação das autoridades na tentativa de minimizar os efeitos da pandemia do Coronavírus.O ensino remoto emergencial, determinado pela Resolução CNE/CP 2 de 10 de dezembro de 2020 estabelece normas educacionais excepcionais a serem adotadas pelos sistemas de ensino. (fonte: http://portal.mec.gov.br/docman/dezembro-2020-pdf/167141-rcp002-20/file)

<sup>2</sup> Muito frequente em diferentes publicações, discursos e reflexões, o ensino híbrido tomou grandes proporções como a solução para todos os problemas pós-pandemia…. Porém, muito mais do que resolver o problema de unir aulas presenciais, nas instituições de ensino, e aquelas que vão ocorrer no formato remoto, na casa dos estudantes, o ensino híbrido é uma abordagem que está inserida no rol de metodologias ativas. Isso quer dizer que há uma concepção de aluno protagonista, de aulas que valorizam o aprender a aprender, de identificação das necessidades dos estudantes com foco na personalização, que parece ficar em segundo plano quando se trata do tema. Essas concepções requerem um estudo um pouco mais aprofundado e uma reflexão sobre o papel das tecnologias digitais nesse processo. (Fonte: https://lilianbacich.com/2020/06/06/ensino-hibrido-muito-mais-do-que-unir-aulas-presenciais-e-remotas/)

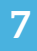

(em formato de desafios, investigações, produções e pesquisas), vídeos, leituras, dicas, dentre outros, visando a particularidade de cada turma, sempre visando a utilização de diversas linguagens;

4. Que os professores e equipes escolares garantam o período de Acolhimento, mesmo à distância, para entender e compreender as necessidades, dificuldades e potencialidades de suas turmas, educandos e famílias (considerando as avaliações diagnósticas e pesquisas iniciais).

Não é possível delimitar a utilização de apenas uma Ferramenta Tecnológica, pois cada Unidade Educacional tem suas realidades e necessidades. Se prezamos por um modelo educacional que leva em conta as diversidades existentes entre os educandos, é preciso também olhar para todos os outros atores escolares como indivíduos.

Fundamentando-nos nestes princípios, solicitamos que cada escola decida quais ferramentas tecnológicas prefere utilizar, levando em conta a facilidade de acesso às plataformas e redes sociais por parte dos educandos e dos professores, assim como a familiaridade dos mesmos com estes meios. Para tal, sugerimos que a Equipe Escolar faça pesquisas com todos os envolvidos antes da escolha dos recursos para viabilizar uma maior adesão.

É preciso que os gestores se atentem para as dificuldades de sua equipe e dos educandos na relação com o "mundo digital", buscando plataformas mais intuitivas para as interações e procurando contar com a colaboração daqueles que possuírem mais habilidade e conhecimento neste quesito.

Em relação à Equipe Escolar, temos mais uma mudança à qual devemos nos adaptar e buscar soluções: a Sala dos Professores não será mais a mesma, afinal, não estão permitidas aglomerações e as Hora-Atividades não poderão ocorrer da mesma forma que antes. Diante desta realidade, a Secretaria de Educação de Guarulhos firmou uma parceria com a Microsoft e trouxe à Rede a possibilidade de utilizar as ferramentas personalizadas do Microsoft Office 365, que inclui o Microsoft Teams e viabiliza uma série de recursos que nos auxiliarão a otimizar muitas atividades do dia a dia da equipe escolar. Trataremos das funcionalidades mais à frente.

Voltando aos AVIs, na primeira publicação trouxemos dois pontos fundamentais a serem relembrados a todo o momento:

• As Interações devem ser pautadas na proposta de atividades enquanto pesquisas, investigações, produções de desenho ou escrita, invenções, desafios e brincadeiras e não devem focar na simples reprodução/memorização de conteúdo;

• As interações entre educadores e educandos perpassam a afetividade e ressignificam o processo educacional, trazendo pertença à ambas as partes.

Para além destas duas premissas, precisamos refletir sobre mais algumas questões, já que a partir de agora o processo educacional passa a acontecer de forma Hibrida e Remota de maneira efetiva. É preciso que nos façamos cotidianamente, a partir das experiências práticas, questionamentos como: quais as estratégias e formas de relacionamento favoreceram o melhor aprendizado dentro do Ensino Remoto; quais linguagens utilizadas permitiram uma maior participação e interação dos educandos; quais recursos permitiram uma fácil compreensão das crianças, adolescentes, jovens, adultos e famílias; quais ações realmente foram importantes?

Quando estamos dentro da sala de aula física, como educadores, buscamos diversas práticas, metodologias, ambientes, contextos, estímulos, estratégias e ações que viabilizem a construção do conhecimento pelos educandos de maneira intencionalmente eficaz. Misturamos sistemas logísticos, simbólicos, linguísticos, como animações, imagens gráficas, áudios, vídeos, textos, exposições orais, fotos, proporcionamos diversos fazeres e sugerimos produções e registros variados por parte deles. Na verdade, já hibridizamos o fazer pedagógico, agora estamos indo além, inserindo novas formas tecnológicas.

Portanto, quando planejamos as propostas de atividades, devemos levar em consideração o educando na centralidade do processo educativo; o desenvolvimento da autonomia e do protagonismo deles; e a variedade e riqueza de possibilidades. Sim! Não podemos nos ater apenas a enviar e receber imagens estáticas. É preciso lembrar daquele chão e diversidade da sala de aula e trazer para o virtual o que é do mundo físico/concreto.

Recorremos aqui aos neurônios-espelho como um dos diversos embasamentos para a necessidade da variação do fazer pedagógico remoto, trazendo a importância da utilização de vídeo ou animações. Hennemann (2015), nos diz que aprendemos não apenas com os que estão perto de nós, mas também de forma virtual, e como exemplo disso, temos os desenhos animados que muitas vezes são utilizados como *"babá"* de muitas crianças. Conhecemos esta realidade e também o grande repertório de filmes, novelas e comerciais que acabaram se tornando base para vários neurônios-espelho. Logo, sabendo-se da potência da utilização de imagens em movimento, é preciso utilizar este recurso dentro do Ensino Remoto, mas utilizando um conteúdo intencionalmente proposto para os fins pedagógicos.

Se a aprendizagem ocorre, também, por meio da interação e da observação dos comportamentos e emoções daqueles com quem convivemos (como pais, irmãos, amigos, professores, animações, filmes etc.), precisamos oferecer um repertório emocionalmente positivo para nossos educandos, e não apenas imagens de sugestões de atividades.

Outras dicas importantes ao planejar suas propostas de atividades, que inclusive são utilizadas dentro do design instrucional para cursos online, são: introduza gatilhos emocionais, utilize caricaturas e quadrinhos, forneça gratificações instantâneas.

Antes de finalizarmos nossas reflexões, é preciso abordar mais um ponto importan-

te: a aproximação entre professores e famílias. Neste novo cenário, temos a possibilidade de estarmos muito mais conectados por meio de ferramentas virtuais, mas será que estamos "conectados de fato"? Será que aproveitamos a oportunidade e estabelecemos uma conexão humana entre os atores escolares? Interatividade e conectividade são palavras de dupla interpretação, tendo-se em conta que elas podem ser tecnológicas e/ou humanas.

É preciso pensar nesta terminologia no dia a dia dentro da nossa nova realidade educacional, afinal, os familiares e/ou responsáveis por nossos educandos são hoje os principais mediadores entre as propostas de atividades oferecidas pelos educadores e as crianças, adolescentes, jovens e adultos. É importante lembrar que nós somos os técnicos educacionais responsáveis por orientar as famílias, e que muitos não compreendem como realizar a mediação na realização das atividades sem interferência.

Além das propostas enviadas, é preciso pensar na criação de roteiros práticos e estruturados para que os responsáveis acompanhem as crianças, conforme a modalidade pela qual somos responsáveis, e para os adolescentes, jovens e adultos da EJA.

Em primeiro lugar, é importante que as famílias compreendam a necessidade de uma organização em relação à rotina das tarefas escolares dos educandos; em segundo lugar, que eles percebam que não podem fazer as atividades por eles e em terceiro lugar, que todas as propostas são produzidas a partir de uma intencionalidade pedagógica por um profissional capacitado. Estas são três premissas básicas.

Outro ponto a se explorar é sugerir atividades que envolvam o cotidiano e os fazeres familiares e/ou comunitários, como: leitura de uma pessoa para a outra, contações de histórias da família, pinturas artísticas, construção de hortas ou plantios em vasos, pedir ao educando que ajude na preparação das refeições da família, piqueniques em locais da casa ou em outros fora dela, brincadeiras diversas, construções de brinquedos com materiais reutilizáveis, ouvir músicas etc.

Para além destas questões, é importante explicar, de forma objetiva e sem uma linguagem técnica, que: o processo de aprendizagem está para além do papel e do lápis; as crianças precisam de interações e brincadeiras; o lúdico é essencial e que o exemplo das pessoas que estão com elas é fundamental. Há de se pensar, ainda, o papel da ludicidade para os educandos da Educação de Jovens e Adultos.

Neste contexto, a escola se torna um espaço de transformação social mais amplo, pois precisa também "formar e informar" a família, que se tornará uma aliada fundamental neste novo momento da história da educação.

Terminadas as reflexões relembramos, a seguir, dicas e informações técnicas relacionadas à criação dos AVIs e Ferramentas Tecnológicas.

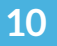

#### **Ambientes Virtuais de Interação (AVI)**

Pensemos na atuação do professor enquanto mediador e na intencionalidade de suas práticas:

> Todos os sujeitos são considerados potencialmente capazes de aprender, e a efetivação das aprendizagens ocorre por meio de processos educativos intencionais, em diferentes espaços do ambiente escolar e do seu entorno. As aprendizagens e o desenvolvimento humano são entendidos como um processo contínuo e multidimensional. (GUA-RULHOS. 2019, QSN, pg. 11)

O papel do educador, como mediador, dentro dos AVIs deve levar em consideração a intencionalidade das suas propostas, baseado tanto na programação dos Saberes em Casa quanto nas pistas que são dadas pelos seus educandos diante das propostas e desafios que são oferecidos a eles, afinal: *"A abordagem sociointeracionista reconhece que o desenvolvimento humano se dá por meio da convivência entre parceiros sociais, com o processo de interação e mediação. (GUARULHOS. 2019, QSN, pg. 49)*

Existem, basicamente, duas formas de interação pelos AVIs: as **síncronas**, que ocorrem em tempo real através de videoconferências, "lives", chamadas de voz ou até mesmo por mensagem de texto e as **assíncronas** que ocorrem no tempo de acesso livre, sem a necessidade de que todos interajam em um mesmo momento, como em fóruns e grupos de Facebook, ou até mesmo pelo próprio WhatsApp.

#### **Dicas gerais para utilização dos Ambientes Virtuais de Interação (AVIs):**

- 1. Decida com a Equipe, mediante pesquisas com os professores, educandos e até comunidade (familiares e responsáveis) quais serão as ferramentas a serem utilizadas (apresentaremos as Multiplataformas e Apps sugeridas mais a frente);
- 2. Crie um AVI (grupo) para cada turma ou reagrupamento, isso permite que o foco nas particularidades da turma seja maior e as interações fluam com mais tranquilidade;
- 3. Além dos AVIs para cada turma, sugerimos que a escola crie um canal informativo geral para toda a escola, focando em comunicados como entrega de leites e cestas básicas, atendimento a dúvidas específicas, etc. Para esta finalidade, os melhores recursos são as Contas de WhatsApp Business, Fanpages do Facebook, Contas de Instagram e Site ou Blogs;

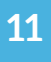

- 4. Dentro de cada AVI, é importante que o Professor Coordenador Pedagógico e/ou outro gestor também esteja presente, tanto para auxiliar na interação quando necessário, quanto para atuar nas orientações e acompanhamentos pedagógicos do seu professor;
- 5. É importante e fundamental que o(a) educador(a) planeje seus objetivos, intencionalidades, recursos, propostas, etc., no que diz respeito ao seu AVI e compartilhe com seu Professor Coordenador Pedagógico para que possam estar alinhados, como ocorre no planejamento pedagógico presencial;
- 6. Ao iniciar a interação no AVI, é importante que todos estabeleçam as regras de participação, interação e postagem para que o educador não se transforme em "detentor do saber" e que todos possam trabalhar de forma colaborativa e respeitosa. Também é preciso estabelecer regras, como: não compartilhar correntes e "textões", não utilizar palavras ofensivas, e tudo que fuja dos principais objetivos do grupo;
- 7. Ainda sobre as regras: estabeleça um horário de atendimento, rotinas e compartilhe com os educandos o planejamento de trabalho e interação. Há a opção "permitir" ou "não" as mensagens dos usuários no grupo em ferramentas como o WhatsApp, é uma boa ideia usar este recurso caso perceba que os limites de utilização não estão sendo respeitados;
- 8. Não utilize este espaço para manifestar preferências ou ideologias próprias, sejam elas partidárias, religiosas, etc., o objetivo é a interação pedagógica;
- 9. Os educadores precisam se lembrar da afetividade que permeia a interação, contudo, em uma rede social, algumas questões podem ser mal interpretadas, portanto, recomenda-se cautela no uso de imagens e/ou emoticons que possam denotar intimidade ou interpretações erradas. Procure chamar os educandos sempre pelo nome e evite o uso de apelidos ou gírias;
- 10. Procure tratar todos os educandos da mesma forma, eles conversam entre si por outros meios e podem sentir-se prejudicados ou melhor assistidos. Como exemplo, se você esclarecer uma dúvida ou atender um educando fora do horário e ignorar outro, poderá dar margem para "preferências";
- 11. Atente-se sempre para os detalhes dentro da sua comunicação. Na interação à distância, a riqueza de detalhes nas escritas, solicitações, explicações, pesquisas etc., são de extrema importância e podem diminuir ou evitar os ruídos de comunicação;
- 12. Em relação aos conteúdos compartilhados, é importante que sejam respeitadas as questões de impessoalidade, preservação de dados pessoais, e pesquisa sobre a veracidade das informações. Neste contexto, é imprescindível que seja abordada a questão sobre as FakeNews;

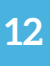

- 13. O Ambiente Digital viabiliza o acesso mais rápido e fácil a diversos conteúdos e informações, como: imagens, vídeos, áudios, podcasts, vídeo-aulas, documentários, filmes, sites, textos, livros, revistas, reportagens, dentre muitos outros. Lembre-se que a tecnologia já faz parte da vida do ser humano, pense em quais são as plataformas e conteúdos digitais mais consumidos pelos seus educandos, faça uma pesquisa com eles e utilize isso a seu favor. Um exemplo de intervenção é utilizar-se de um tema tratado no Saberes em Casa e perguntar sobre o que mais os educandos gostaram e o que mais querem saber. Dependendo dos interesses, é possível que eles se reúnam em grupos e pesquisem ou construam soluções, vídeos, textos, desenhos, etc., a grande diferença será o foco na criatividade deles e na capacidade investigativa. Promovam discussões e compartilhem bons exemplos e repertórios, sugiram que os educandos façam desafios e compartilhem pequenos vídeos, nesta hora, a ação colaborativa é essencial;
- 14. No caso da utilização de videoconferências, é importante pensar em diversas variáveis. Muitas vezes, utilizar este recurso com muitos educandos ao mesmo tempo pode atrapalhar os objetivos pretendidos pelo educador. Procure pensar em realizar este trabalho com minigrupos ou grupos reduzidos de até, no máximo, 10 pessoas ao mesmo tempo, alternando entre os educandos e pensando nas questões de pares ou grupos produtivos;
- 15. Sugerimos a utilização de ferramentas para a criação de Calendários e/ou Eventos compartilhados para que familiares e/ou responsáveis e educandos acompanhem as rotinas programadas. Um exemplo simples é o Calendário do Microsoft Outlook ou a funcionalidade de Eventos dentro dos Grupos de Facebook;
- 16. Sempre assista à programação do Saberes em Casa, acompanhe, anote as dicas, conteúdos, propostas, histórias etc. para planejar suas interações;
- 17. Explore no Portal Educação os espaços integrados do Saberes em Casa: onde você encontrará programas do Canal da TV para que possa assistir, caso não consigam fazê-lo no horário aberto, ou ainda, assistir quantas vezes desejar e repassar o link aos educandos. Você encontrará também os espaços: Dá um Play (com links de acesso para canais do YouTube, que poderão acrescentar conteúdos e propostas para as interações e estudos dos educandos); Minha Biblioteca (onde disponibilizaremos livros que poderão ser lidos on-line ou baixados para leitura no celular ou computador) e Vamos Brincar! (onde serão disponibilizados jogos educativos que poderão ser baixados e que podem vir a auxiliar no processo educativo).

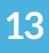

# **Plataformas e aplicativos que podem ser utilizados para a interação**

Apresentaremos, a seguir, algumas opções de Ferramentas Tecnológicas, Multiplataformas, Redes Sociais e/ou APPs que podem ser utilizados pelas equipes escolares, assim como dicas, informações técnicas e níveis de dificuldade de criação e utilização destes recursos.

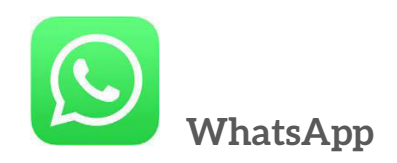

*Nível de Dificuldade* **Criação:** fácil **Utilização:** fácil

*Informações e dicas gerais:*

- O WhatsApp é um aplicativo multiplataforma de mensagens instantâneas, chamadas de voz e de videochamadas para smartphones;
- Através do WhatsApp, o educador pode reunir sua turma e enviar mensagens com os desafios e atividades propostos baseados na programação da TV;
- Os usuários, tanto educadores quanto educandos, podem enviar mensagens de texto, links, imagens, vídeos e documentos em PDF, Word, Excel e PowerPoint;
- Também é possível fazer ligações de voz ou videoconferências de até 50 pessoas grátis por meio da conexão com a internet (de até 8 pessoas ocorrerá automaticamente na janela do aplicativo e acima desta quantidade, abrirá uma sala graças à integração com o Salas do Messenger, que não precisará estar instalado);
- Cada grupo pode conter até 256 participantes.

#### *Pontos positivos e outras considerações:*

- A maioria dos planos, pré e pós-pagos, permitem a utilização deste aplicativo sem a necessidade da utilização do pacote de dados contratados, o que torna a utilização mais fácil;
- O APP é utilizado pela grande maioria das pessoas, pois para baixá-lo não há necessidade de muito espaço de armazenamento no smartphone;
- O usuário também pode utilizar o APP pelo navegador de um computador, através do WhatsApp Web;
- O aplicativo é intuitivo e fácil de utilizar, viabilizando o uso de diversos recursos audiovisuais e tecnológicos;
- Facilita o atendimento por videoconferência a minigrupos, que podem ser divididos durante a semana e horários;
- Não há necessidade de criação de e-mail para a utilização, mas requer um número de telefone, que ficará visível aos outros.

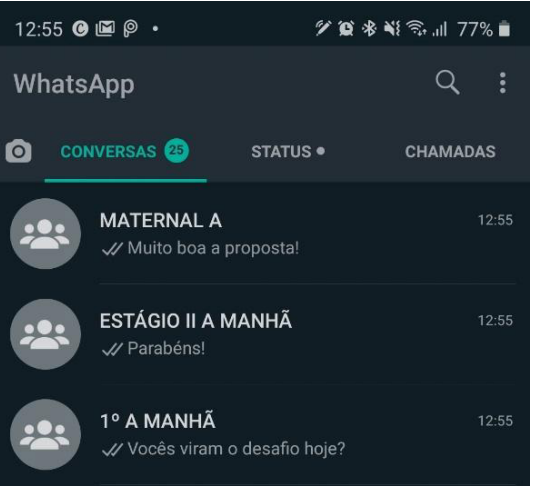

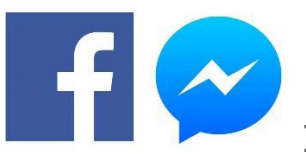

**Facebook e Messenger**

*Nível de Dificuldade* **Criação:** fácil **Utilização:** fácil

#### *Informações e dicas gerais:*

- O Facebook é uma das Redes Sociais mais utilizadas no mundo para criar conexão entre as pessoas, nele é possível criar: uma conta pessoal chamada *Perfil;* uma *Fanpage* para negócios, escolas, empresas ou pessoas e *Grupos* (fechados ou abertos) para uma interação ampliada através de transmissões online, enquetes, publicações com textos, trocas de mensagens, vídeos, e outros recursos;
- Através da criação de um *Grupo* no Facebook, o educador pode reunir sua turma e realizar inúmeras interações com os educandos de forma síncrona e assíncrona a partir dos desafios e atividades propostos na programação da TV;
- Os usuários, tanto educadores quanto educandos, podem enviar mensagens de texto, links, imagens, vídeos, documentos, criar enquetes etc. Existem muitos recursos que podem ser explorados, os conteúdos ficam divididos e compartimentados de uma for-

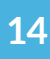

ma fácil de visualizar, podendo ser acessados de forma mais intuitiva do que em um grupo de mensagens instantâneas como o WhatsApp;

- Você pode criar módulos de desafios onde cada educando poderá fazer no seu tempo e compartilhar as rotinas e programações através da opção Eventos;
- Também é possível fazer ligações de voz ou videoconferências (de até 50 pessoas) grátis por meio da conexão com a internet, através do Messenger do próprio Facebook;
- Nas videoconferências pelo Messenger é possível compartilhar o que se vê na tela com os outros participantes;
- Nos grupos privados, o moderador pode colocar um número limite de participantes, nos abertos, não há limite.

#### *Pontos positivos e outras considerações:*

- A maioria dos planos, pré e pós-pagos, permitem a utilização deste aplicativo sem a necessidade da utilização do pacote de dados contratados, o que torna a utilização mais fácil;
- O Facebook é utilizado pela grande maioria das pessoas pois, para baixá-lo, não há necessidade de muito espaço de armazenamento no smartphone e, na maioria das vezes, já vem previamente instalado;
- O usuário também pode utilizar o Facebook pelo navegador de internet de um computador;
- O Facebook acaba sendo uma plataforma completa, pois reúne as formas síncronas e assíncronas, já que o Messenger (utilizado para videoconferências e mensagens instantâneas) está atrelado à utilização do mesmo;
- O aplicativo é intuitivo e fácil de utilizar, viabilizando o uso de diversos recursos audiovisuais e tecnológicos;
- Facilita o atendimento por videoconferência, seja por grupos grande ou minigrupos, criando um chat instantâneo para cada reunião feita, facilitando as comunicações específicas;
- Os Grupos do Facebook podem estar vinculados a uma Fanpage, o que facilita muito no caso das escolas que já possuem sua própria página na Rede Social;
- Os integrantes de um grupo não precisam estar conectados como "amigos" para interagir, apenas precisam ser adicionados ao AVI por meio de um link. Esta facilidade permite que o educador não precise compartilhar seu telefone ou e-mail pessoal com os educandos e/ou responsáveis;

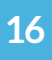

• Para criar seu Perfil e acessar o Grupo, não é necessário adicionar ninguém, utilizando a conta apenas para as interações com os educandos.

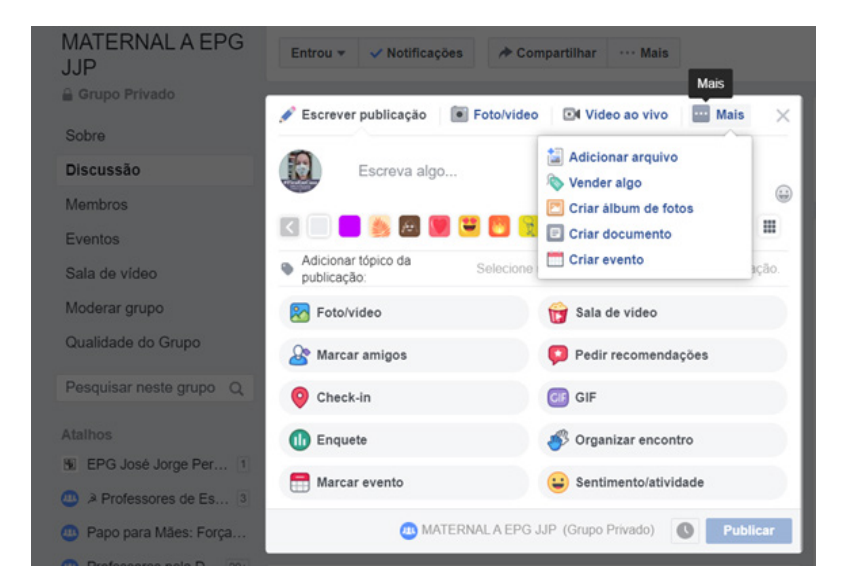

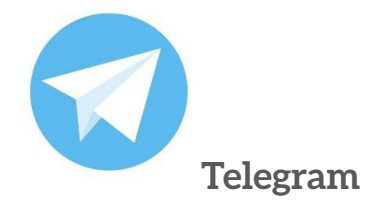

*Nível de Dificuldade*

**Criação:** fácil

**Utilização:** fácil

#### *Informações e dicas gerais:*

- O Telegram é um aplicativo multiplataforma de troca de mensagens instantâneas e chamadas de voz para smartphones;
- Os usuários, tanto educadores quanto educandos, podem enviar mensagens de texto, links, imagens, vídeos e documentos em PDF, Word, Excel e PowerPoint;
- Através do Telegram, o educador pode reunir sua turma e enviar mensagens com os desafios e atividades propostos baseados na programação da TV;
- Também é possível fazer ligações de voz por meio da conexão com a internet;
- Cada grupo pode conter até 200.000 participantes.

#### *Pontos positivos e outras considerações:*

- O aplicativo é intuitivo e fácil de utilizar, viabilizando o uso de diversos recursos audiovisuais e tecnológicos;
- Para ser instalado, não há necessidade de muito espaço de armazenamento no smartphone;
- O usuário também pode utilizar o APP pelo navegador de um computador, através do Telegram Desktop;
- Uma funcionalidade diferente e muito boa é a possibilidade de criação de enquetes no grupo, com opções de quiz, múltiplas alternativas e respostas anônimas ou não. Ainda é possível definir se os usuários poderão criar as enquetes;
- Outro ponto interessante do Telegram é a possibilidade da criação de Canais informativos, apenas

com um link para a entrada dos assinantes e sem limitação de inscritos. O administrador consegue saber quantas visualizações a publicação atingiu e todas elas contêm, automaticamente a assinatura do canal;

• No Telegram, você pode criar um nome de usuário, que é público, para a sua conta, dessa forma, outras pessoas podem encontrar e enviar mensagens para você apenas por esta informação, mesmo que elas não saibam seu número.

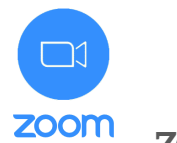

**ZOOM Cloud Meetings** 

#### *Nível de Dificuldade*

**Criação:** de fácil à médio

**Utilização:** de fácil à médio

#### *Informações e dicas gerais:*

• O Zoom é um serviço Multiplataforma, baseado em nuvem, que pode ser utilizado para videoconferências;

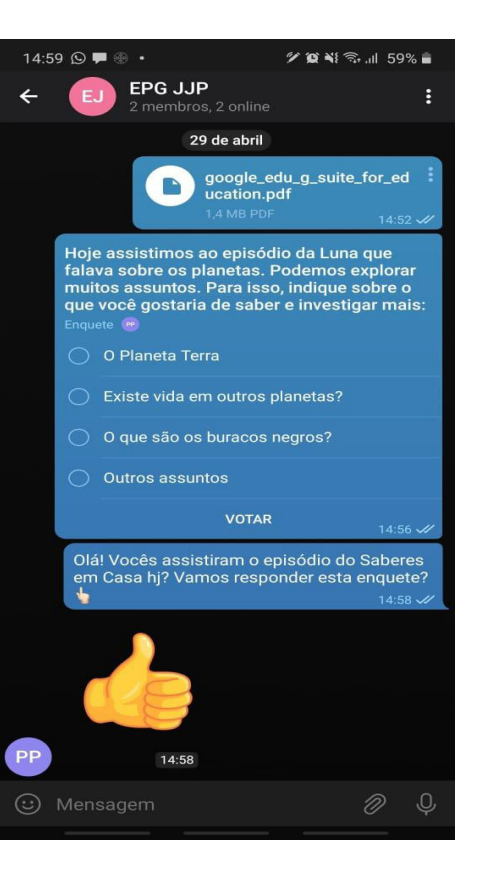

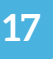

- A utilização do Zoom pode ocorrer por vídeo ou somente áudio ou ambos, durante a realização de bate-papos ao vivo, contando com recursos como apresentação de Imagens, Power Point, dentre outros,
- A interação entre os usuários é síncrona e todos podem ativar ou desativar a exibição de sua imagem (pela webcam ou pela câmera do smartphone), assim como o áudio de seu microfone;
- Na sua utilização gratuita, cada grupo pode conter até 100 participantes e as videoconferências tem duração máxima de 40 minutos (que podem ser reiniciadas pelo mesmo link após a reunião atingir seu tempo limite).

#### *Pontos positivos e outras considerações:*

- O aplicativo é intuitivo e fácil de utilizar, potencializando a interação síncrona e utilização de recursos enquanto diversos;
- É possível ativar o compartilhamento de tela e exibir tanto arquivos diversos específicos, quanto a sua própria tela, em tempo real. Vale a pena especificar que, dentre as diversas ferramentas testadas, o Zoom, ativando o compartilhamento de som com a imagem, permite que você entre direto em canais do Youtube e transmita o vídeo completo em tempo real;
- A utilização do Zoom pode ocorrer tanto por APP quanto pela web e instalação de um software leve;
- Você pode criar salas de reunião na hora ou agendá-las, enviando o convite por e-mail ou apenas enviando o link que é disponibilizado ao finalizar o processo de criação. Desta forma, você pode integrar plataformas e recursos, como exemplo, se você possui um AVI de WhatsApp com sua turma, pode enviar o link do Zoom para seus educandos utilizarem na hora da reunião;
- A segurança de acesso às videoconferências pode ser incrementada colocando senhas que devem ser digitadas, além do link ou ID de entrada nas salas;
- Você pode optar por desativar o áudio ou o vídeo antes de ingressar nas salas e como anfitrião, pode desabilitar o áudio dos convidados também;
- Você pode criar sua conta gratuita do Zoom, vinculando sua conta do Google e, a partir daí, pode criar uma nova reunião, agendar uma, participar de uma reunião e os agendamentos ficarão automaticamente salvos na sua Google Agenda;
- Um plus de utilização do Zoom, é que você pode utilizar fundos virtuais, personalizando o plano de fundo da sua tela durante a chamada com imagens temáticas, para isso, basta abrir o seu cliente Zoom, clicar no ícone "Configuração" no canto e selecionar

"Fundo virtual" no menu lateral;

• Dependendo da sua relação com o Mundo Digital, a Ferramenta Zoom pode ser explorada e os recursos podem surpreender o usuário, por isso, elencamos a sua utilização como: de fácil à médio.

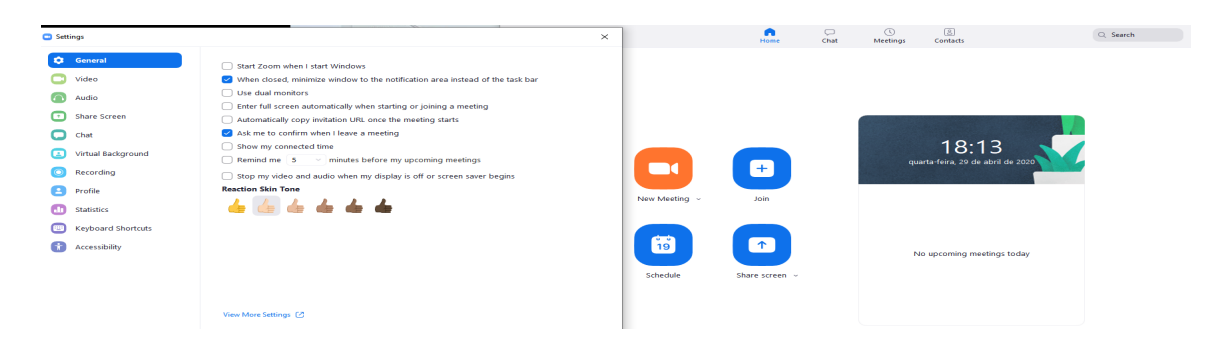

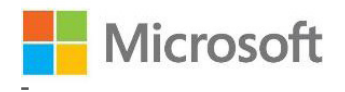

# **Serviços Microsoft**

*Nível de Dificuldade* **Criação:** de fácil à difícil **Utilização:** de fácil à médio

#### *Informações e dicas gerais:*

- A Microsoft é uma empresa Multinacional que oferece diversos serviços e ferramentas tecnológicas. Dentro das opções gratuitas oferecidas, elencamos algumas delas que podem ser utilizadas tanto para a criação dos AVIs como para as interações e recursos variados;
- As ferramentas e serviços gratuitos podem ser criados e utilizados individualmente ou, no caso de uma habilidade maior com o Mundo Digital, é possível criar uma conta gratuita Microsoft Education (Office 365 A1);
- O Office 365 A1 para educação é um pacote gratuito baseado na nuvem que inclui versões online das ferramentas Microsoft Office, Microsoft Exchange, Microsoft SharePoint e Microsoft Lync, permitindo um acesso seguro e em qualquer lugar a e-mails, calendário, conferências, além de edição e compartilhamento via Web de documentos em Word, Excel e PowerPoint.;

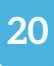

• De forma resumida, temos uma visão geral dos principais aplicativos:

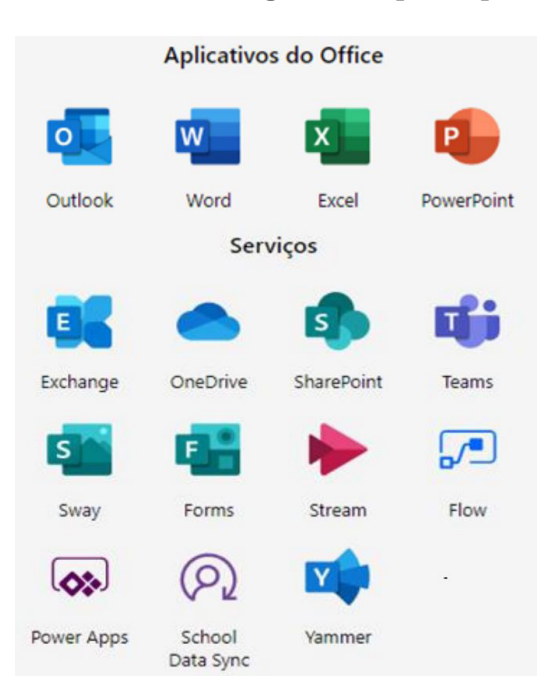

- O Outlook é mais que um serviço de webmail e troca de mensagens integrado aos outros aplicativos e ferramentas do Office 365 1, ele é a central de operações de conta, integrado também ao calendário, aos grupos e contatos, ao *To Do* e à central de gerenciamento de arquivos *OneDrive*;
- O Microsoft Word, Excel e PowerPoint funcionam com a possibilidade de interação e construção de documentos de forma compartilhada e salva em nuvem dentro do OneDrive (o OneDrive é um serviço de armazenamento e sincronização de arquivos que fora do pacote Microsoft Education é oferecido gratuitamente pela Microsoft onde o usuário possui, inicialmente, o limite de 5 GB);
- Uma das principais funcionalidades que são oferecidas neste pacote e que compensa a criação de uma conta para a escola, é o Microsoft Teams, que consiste em uma plataforma unificada de comunicação e colaboração que combina bate-papo, videoconferências, armazenamento de arquivos (incluindo colaboração em arquivos) e integração de aplicativos no local de trabalho. O Teams consegue integrar de maneira rápida e intuitiva todas as funcionalidades apresentadas, sendo possível criar um AVI para cada turma;
- Existe ainda a possibilidade de utilizar o Teams de forma gratuita, fora do pacote Education. Neste caso os recursos são reduzidos e inclui os seguintes elementos:
	- Pesquisa e mensagens de chat ilimitadas;
	- Reuniões online e chamadas de áudio e vídeo integradas para indivíduos e

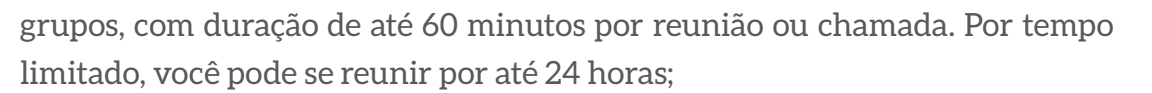

- 10 GB de armazenamento de arquivos de equipe mais 2 GB por usuário para armazenamento pessoal;
- Criação integrada de conteúdo em tempo real com aplicativos do Office, como Word, Excel, PowerPoint e OneNote;
- Integrações ilimitadas de aplicativos com mais de 650 aplicativos de negócios para escolher, incluindo Adobe Sign, Evernote e Trello;
- Capacidade de se comunicar e colaborar com qualquer pessoa dentro ou fora de sua organização com o apoio da infraestrutura global segura da Microsoft;
- Abaixo, segue uma visão básica de toda a tela do recurso Teams em uma Equipe criada como sala de aula;

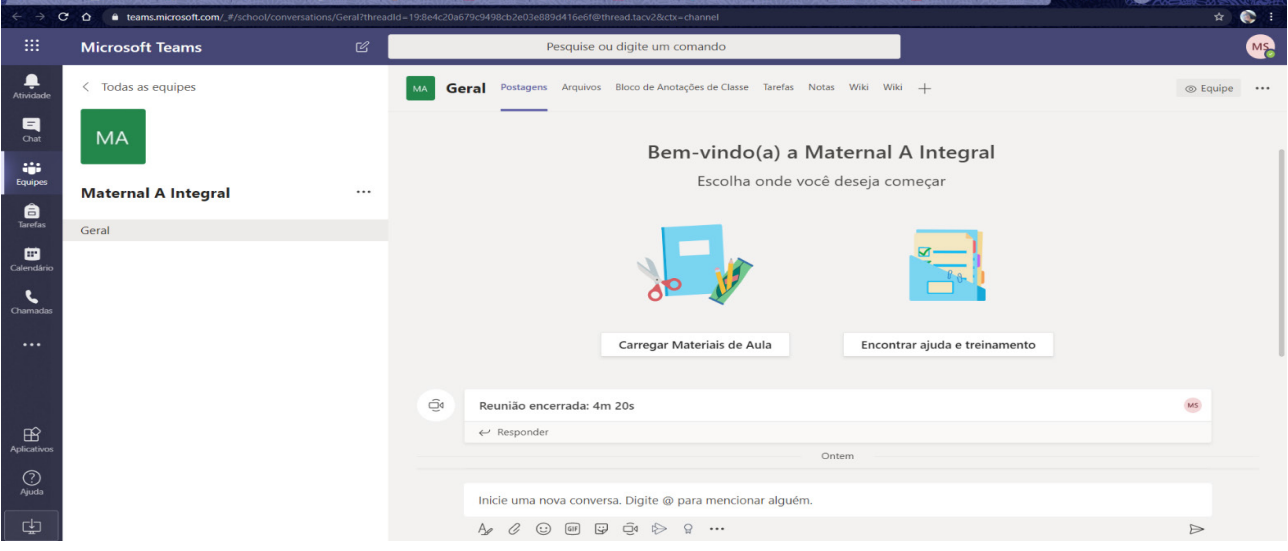

• Ainda sobre a Microsoft, é possível utilizar a ferramenta gratuita da Companhia, o *Skype* como possibilidade para videoconferência e comunicação síncrona, através de mensagem de chat ou chamada de voz e/ou com vídeo, em qualquer dispositivo, via web ou App, conectando-se com até 100 pessoas de uma só vez e podendo compartilhar sua tela com conteúdos variados.

#### *Pontos positivos e outras considerações:*

- Por serem criados pela mesma empresa, todas as ferramentas indicadas estão integradas e permitem uma maior amplitude de ações;
- Todas as ferramentas são intuitivas quanto sua utilização e fáceis de aprender a usar,

além disso, a própria Microsoft possui uma série de tutoriais explicativos, além de suporte on-line para dúvidas;

- Muitas pessoas já utilizam alguns recursos, principalmente por serem disponibilizados nas versões do Windows que acompanha diversos computadores pessoais e notebooks;
- Existem outros recursos gratuitos oferecidos pela Microsoft, como os que aparecem em uma das imagens anteriores, também fáceis e intuitivos, que podem auxiliar nas questões relacionadas às interações.

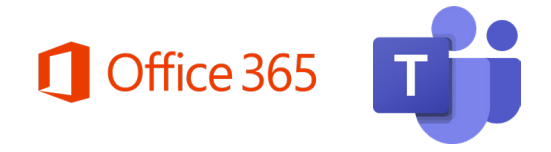

**Office 365 e Teams** 

A Secretaria de Educação de Guarulhos firmou uma parceria com a Microsoft e disponibilizou aos servidores da Educação uma nova possibilidade de gerenciamento de dados e comunicação a partir de uma nuvem de produtividade, o Microsoft Office 365.

Todas as funcionalidades que vimos até agora estão disponíveis para otimizarmos nossas rotinas enquanto Equipe Escolar, como realizar reuniões online de forma segura, gravar as reuniões, construir documentos de forma colaborativa e armazená-los de forma segura e compartilhada, criar calendários compartilhados entre usuários, dentre muitas outras possibilidades.

Antes de falarmos sobre algumas funcionalidades e para que utilizá-las, é importante relembrar que o DPIE oferece um curso EAD dentro do Ambiente Virtual de Aprendizagem, conforme o Memorando Circular nº01/2021-SESE 06, disponível em http://portaleducacao. guarulhos.sp.gov.br/ava. Para acessar o curso o usuário deverá clicar em "Categorias de Cursos -> Tecnologia da Informação -> Softwares (Programas) -> Office365 – Teams.

# Office 365 - Teams

Home My courses Tecnologia da Informação Softwares (Programas) Teams **INTRODUCÃO** 

Pensando nas ações do dia a dia da Equipe Escolar dentro deste novo contexto educacional, podemos elencar algumas funcionalidades importantes e conectá-las com estes fazeres.

A primeiro e mais importante de todas é o Microsoft Teams. O próprio DPIE criou algumas Equipes com o nome das escolas da Rede, mas devido à grande rotatividade de

servidores, é recomendável que sejam criadas novas equipes, com a possibilidade de total personalização delas, de seus canais e apps conectados.

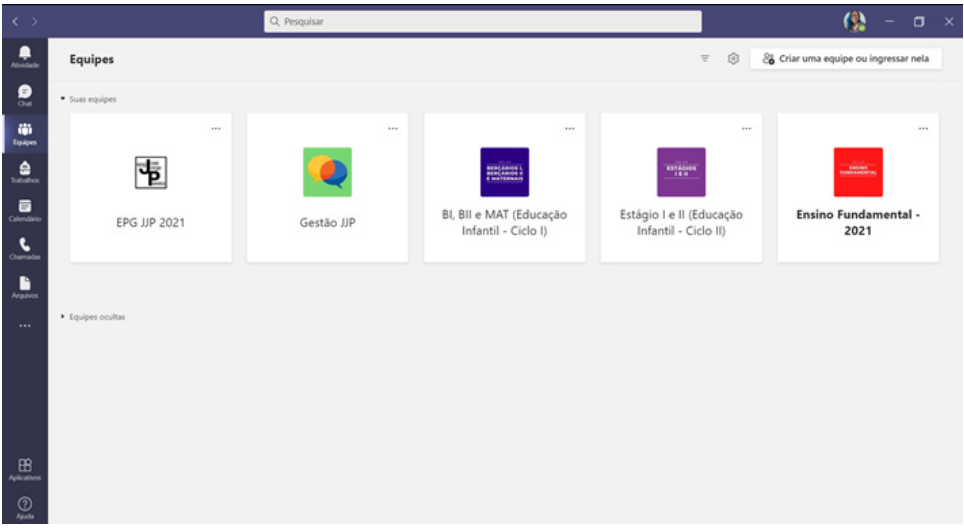

Ao criar uma Equipe Virtual, você deverá adicionar os e-mails dos membros da sua Equipe Escolar. Você poderá também criar canais, afunilando mais ainda as possibilidades de comunicação e troca de informação. Um exemplo é a criação de uma Equipe de determinado Ciclo e de Canais por períodos, como no exemplo abaixo.

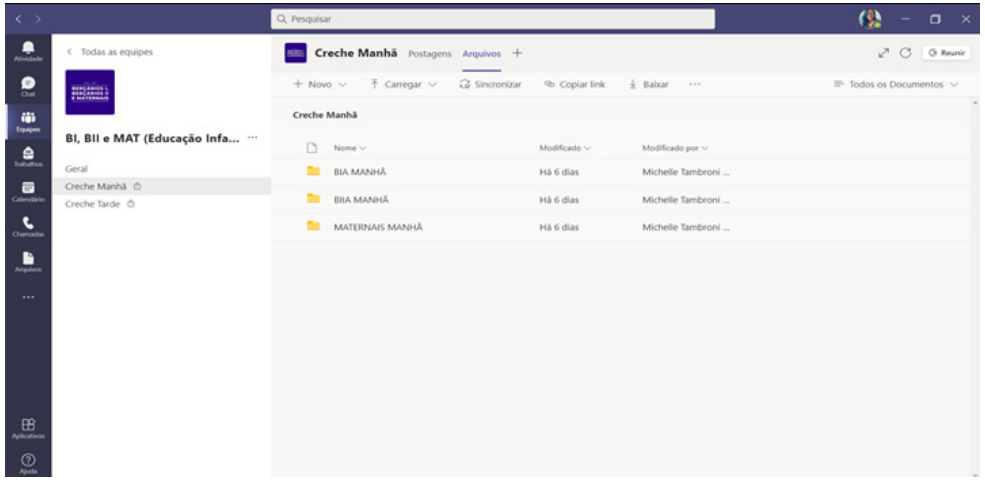

Ainda observando a imagem anterior, é possível criar pastas de arquivos específicas para cada turma, onde poderão organizar arquivos como diários de bordo, portfólios, planejamentos semanais, acompanhamento de atividades remotas, tabela de busca ativa etc. Dentro das equipes, os arquivos são compartilhados com as pessoas que estão dentro delas. No caso dos canais criados, apenas os membros que foram adicionados a eles poderão acessar, criar e editar os arquivos, a não ser que o compartilhamento de cada um seja alterado. Para entender melhor todos os recursos e aprender como criar e gerenciar suas equipes e canais, é recomendável que entrem no curso oferecido pelo DPIE que informamos acima.

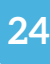

Outra observação interessante em relação ao Teams é o fato de viabilizar reuniões como a de pais e educadores (RPE), a do Comitê Escolar ou ainda a de Conselho Escolar já que para adentrar reuniões criadas é necessário apenas o link de acesso à reunião. Recomenda-se, neste caso, que as famílias coloquem o nome do responsável e da criança ou do educando no caso da EJA antes de entrarem, para que, ao baixarmos a lista de presença, fique registrado o comparecimento do mesmo.

A facilidade de a lista de presença ser baixada pelo organizador da reunião é outro ponto facilitador que otimiza as reuniões da Equipe Escolar em Hora-Atividade.

O Microsoft Teams tem muitos recursos a serem explorados. Existem vídeos disponibilizados pela própria Microsoft e você pode acessá-los em https://support.microsoft. com/pt-br/office/treinamento-em-v%C3%ADdeo-do-microsoft-teams-4f108e54-240b- -4351-8084-b1089f0d21d7.

Ainda pensando em recursos para este novo momento e tendo como foco o controle de frequência para os servidores que estiverem em teletrabalho, o APP Shifts, ou Turnos em português, pode ser considerado uma ótima opção para as equipes. Além de ser uma ferramenta de gerenciamento de cronograma que ajuda você a criar, atualizar e gerenciar cronogramas para sua equipe, é possível ativar um relógio de ponto para permitir que sua equipe entre e saia de um turno com um dispositivo móvel, diretamente pelo Teams.

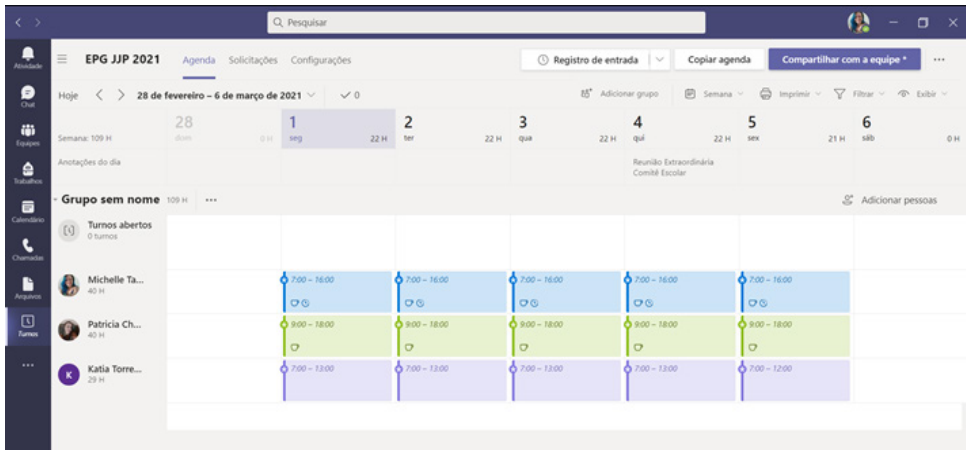

O mais interessante de todas as possibilidades que podemos criar com o Teams é que ele está conectado com o Office 365, tornando ainda mais funcional a utilização de todos os recursos básicos do Outlook.

Como já vimos anteriormente, o Outlook é mais que um serviço de e-mails, ele é uma central de gerenciamento pessoal e uma automação de escritório. Com ele você pode:

- Organizar o e-mail para se concentrar nas mensagens mais importantes;
- Gerenciar e compartilhar o calendário para agendar reuniões com facilidade;
- Compartilhar arquivos na nuvem para que os destinatários tenham sempre a versão mais recente;
- Ficar conectado e manter a produtividade de onde você estiver.

Inclusive, outro recurso eficiente para a rotina e planejamento de uma equipe é o compartilhamento do calendário e para facilitar ainda mais, é possível criar um grupo no Microsoft 365 com todos os usuários de sua equipe. Ao criar o grupo, gera-se automaticamente um nome de e-mail para o grupo e um calendário compartilhado, desta forma, todos os membros receberão informações em suas caixas de e-mail de forma sincronizada, assim como atualizações de eventos da equipe.

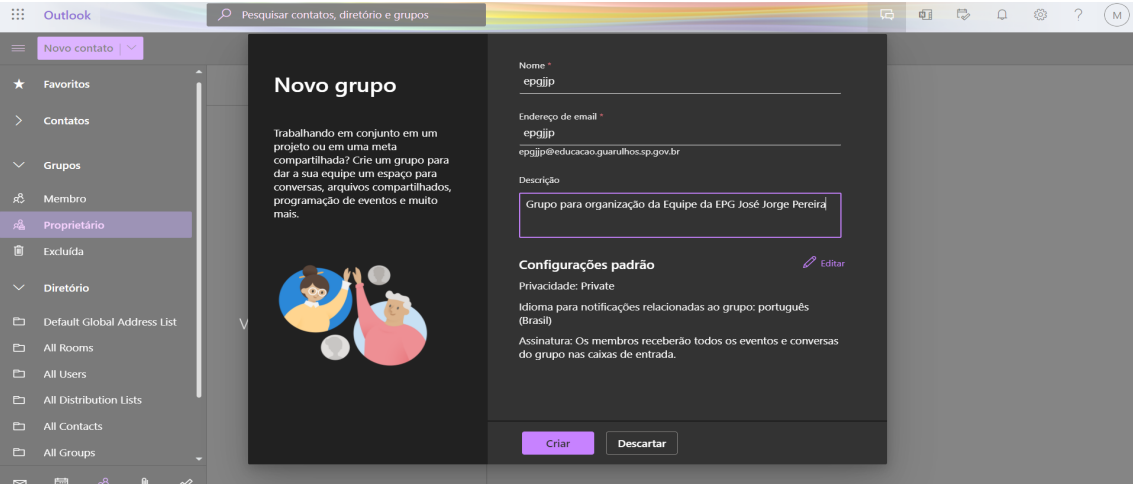

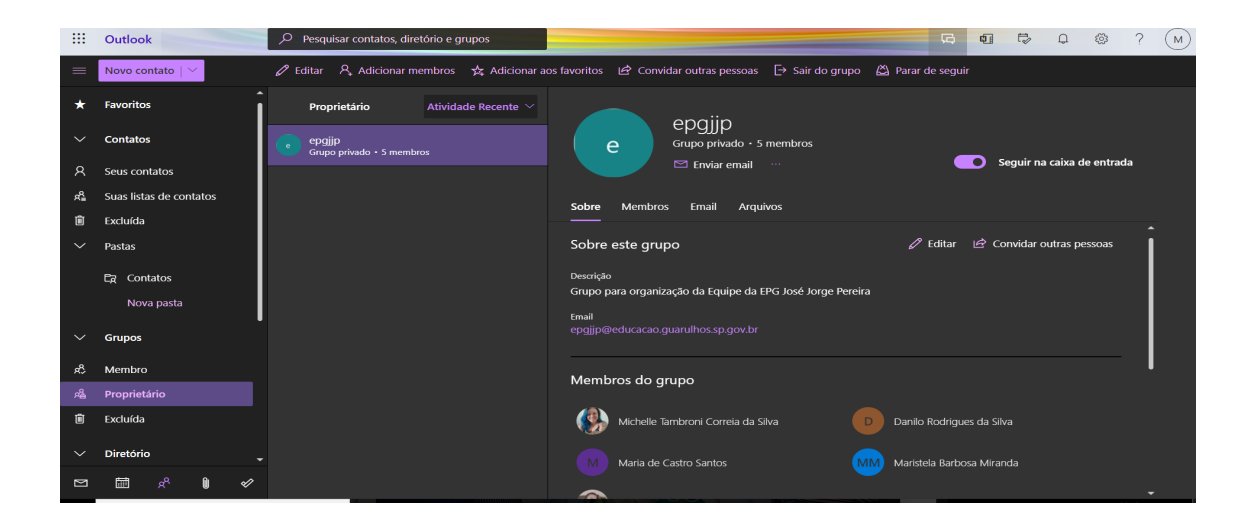

Para acessar o Outlook e todos os outros aplicativos, basta entrar na página do Office 365: https://www.office.com/. No ambiente de trabalho do Office 365, você terá:

- acesso aos aplicativos da Microsoft Office, localizados no menu à esquerda da tela;
- campo de pesquisa no topo da tela;

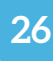

• informações de usuário no canto superior direito da tela; e

• todos os arquivos, tarefas e grupos os quais estiver associado, localizados no centro da tela.

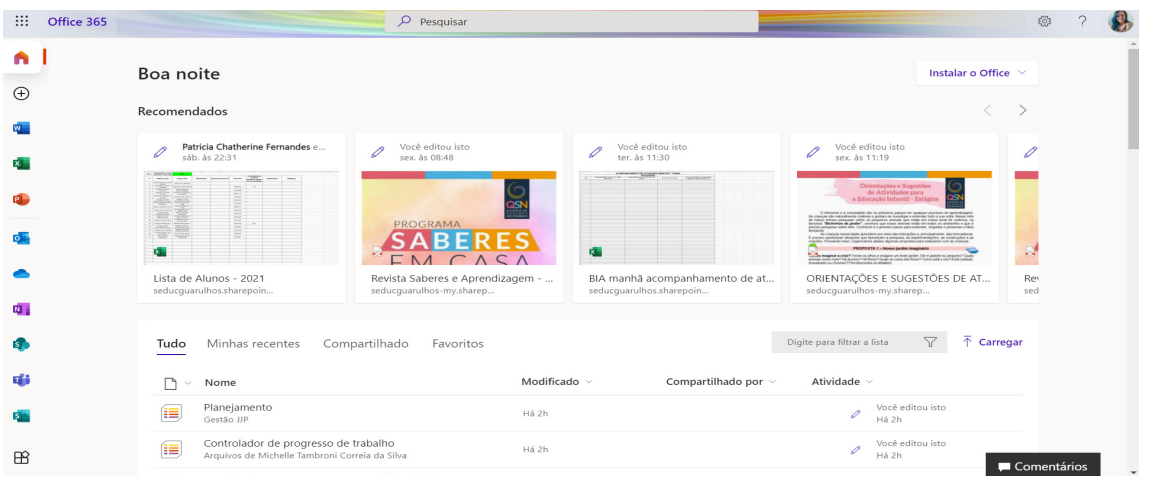

Separe um tempo para pesquisar e aprender as inúmeras possibilidades que o pacote traz. Você pode criar sites, canais de stream, listas de processos e planejamentos compartilhados, quadros brancos para anotações em grupo, pesquisas e formulários… são tantas as possibilidades que não podemos esgotar neste caderno.

Sugerimos que você tenha sempre um espaço preparado para o seu home office e utilize todos os recursos do Office 365 e do Teams para o planejamento e realização das interações com os educandos e com a equipe escolar.

Tenha sempre em mãos materiais para anotações como papéis, cadernos, agendas, canetas, lápis, materiais de papelaria e escritório ou ainda utilize recursos virtuais para suas anotações. Hidrate-se, levante de tempos em tempos para que o sangue circule pelo seu corpo. Utilize seus materiais de acompanhamento e planejamento que utilizava antes do distanciamento físico.

Esteja conectado com os outros, mas não esqueça de conectar-se com você mesmo!

#### **Finalizando**

Finalizamos esta versão 2.0 agradecendo por esta nova oportunidade e novamente pela colaboração e o esforço de todos que fazem parte da nossa Rede. É tempo de reinventar-se e dar luz às pequenas ações imprescindíveis para o desenvolvimento humano; é preciso abrir mão de conceitos conteudistas que remetem à Educação Bancária na qual o educando é visto como um "recipiente" a ser depositado o conhecimento; é tempo de perceber o potencial investigativo e criativo tanto de nossos educandos quanto de nossos educadores; é preciso perpassar o conhecimento pelos sentidos, mesmo que à distância; é preciso sentir com o coração, sabendo que mesmo separados, podemos mais quando permanecemos juntos.

> *"É preciso assumir o compromisso com o desenvolvimento humano e reconhecer o educando como produtor de cultura e protagonista na apropriação e produção de conhecimento em um contínuo processo de transformação e humanização [...]" (GUARULHOS. 2019, QSN, pg. 11)*

# **REFERÊNCIAS BIBLIOGRÁFICAS**

GUARULHOS. Prefeitura de Guarulhos. Secretaria Municipal de Educação. **Proposta Curricular: Quadro de Saberes Necessários**. Guarulhos: Secretaria de Educação, 2019. Disponível em: http://portaleducacao.guarulhos.sp.gov.br/siseduc/portal/site/listar/categoria/8/ . Acesso em: 25 de abril de 2020.

HENNEMANN, A.L. **Neurônios Espelho – Aprendizagem por observação/imitação. Neurociências em Benefício da Educação**, 2015. Disponível em: http://neuropsicopedagogianasaladeaula.blogspot.com.br/2015/01/neuronios-espelhoaprendizagem-por.html . Acesso em: 20 fev 2020.

YURIE, Ingrid. **O que fazer e o que evitar no uso do WhatsApp**. Box Nova Escola. Revista Nova Escola, 2020. Disponível em: https://box.novaescola.org.br/etapa/2/educacao-fundamental-1/caixa/97/transforme-o-whatsapp-em-aliado/conteudo/19028 . Acesso em: 25 de abril de 2020.

**As Ferramentas de Interação do Ambiente Virtual de Aprendizagem: Instrumentos que Viabilizam as Inter-Relações entre Professores e Alunos**. Revista Gestão Universitária, 2015. Disponível em: http://gestaouniversitaria.com.br/artigos/as-ferramentas-de-interacao-do-ambiente-virtual-de-aprendizagem-instrumentos-que-viabilizam-as-inter-relacoes-entre-professores-e-alunos . Acesso em: 27 de abril de 2020.

# **SITES OFICIAIS DAS FERRAMENTAS APRESENTADAS:**

- **Microsoft Education**, disponível em: https://www.microsoft.com/pt-br/education
- **Site oficial da Microsoft**, disponível em: https://www.microsoft.com/pt-br/

- **Site oficial do Telegram**, disponível em: https://telegram.org/
- **Site oficial do WhatsApp**, disponível em: https://www.whatsapp.com/
- **Site oficial do Facebook**, disponível em: www.facebook.com
- **Site oficial do Zoom Cloud Services**, disponível em: https://zoom.us/pt-pt/meetings.html

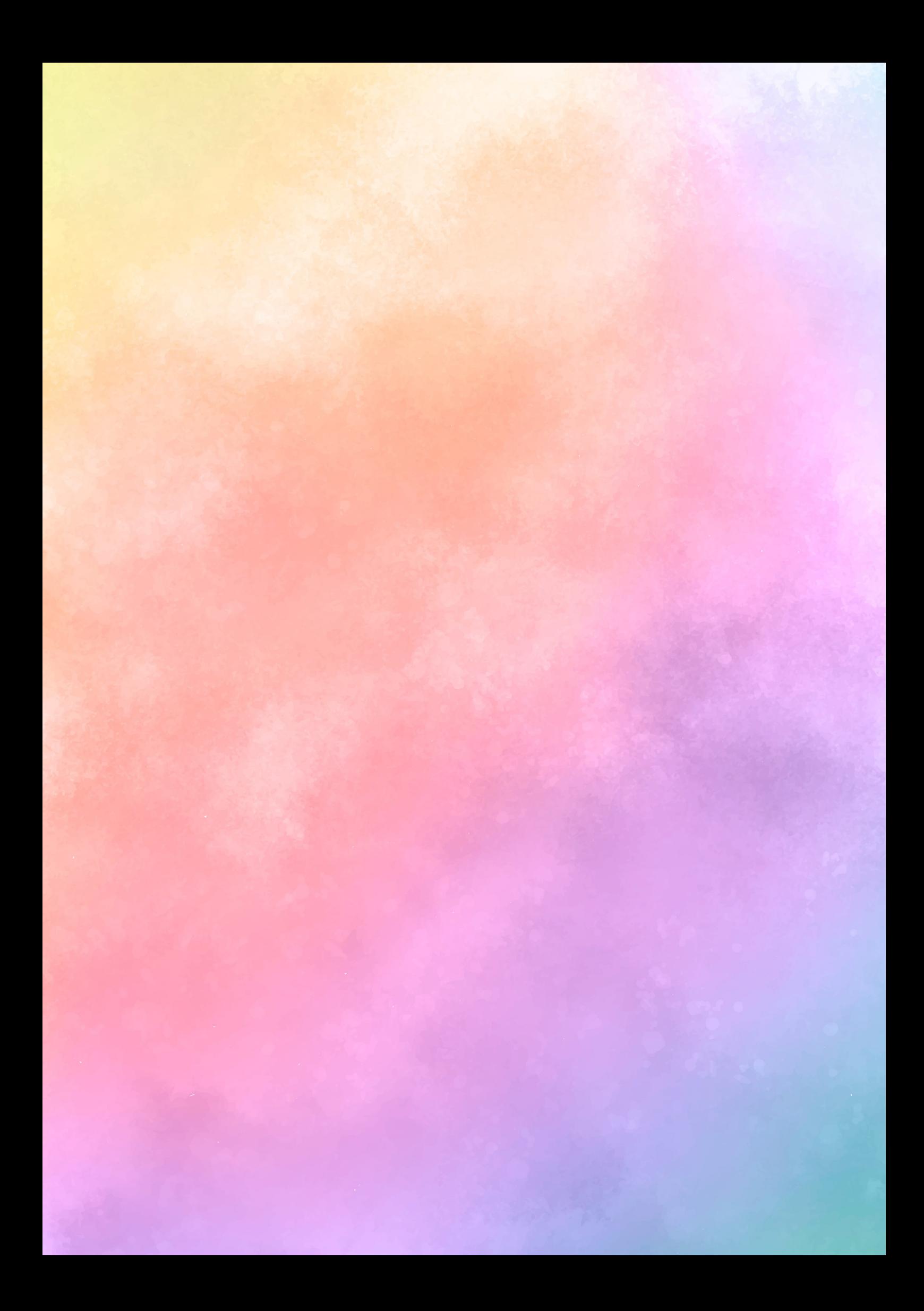

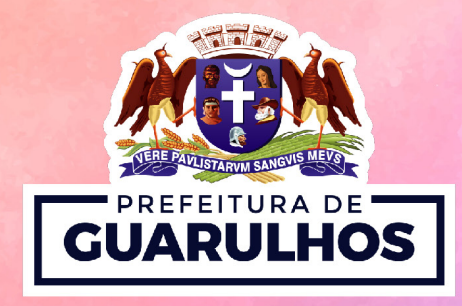